Najprv nastavte prijímač s kartou – SERVER a potom druhy prijímač – KLIENT

Ak sú prijímače prepojene medzi sebou je potrebne **vypnúť DHCP**. DHCP vypnete: Menu -> Internet -> Nastavenie lokálnej siete -> DHCP – Vypnúť

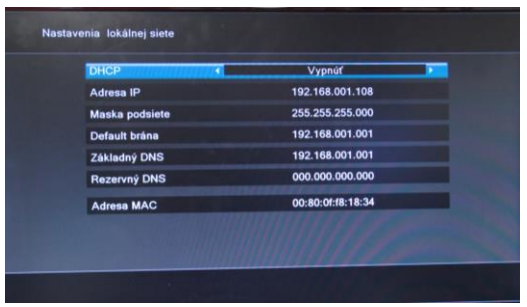

#### **SERVER:**

1: v menu zvolíme sekciu **Nástroje**

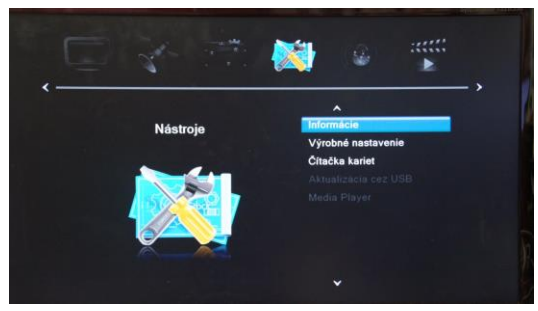

- 2. Zvoľte možnosť **Čítačka kariet**
- 3. Funkciu **Viacnásobný** pomocou < > zmente na **Master**

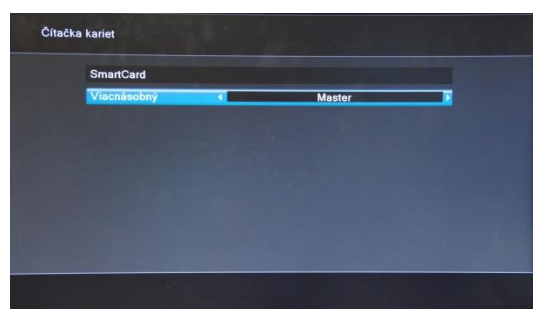

4. Stlačte na DO tlačidlo **Menu**

## **Nastavenie FAKE režimu napájania:**

1. V menu zvoľte sekciu Systémové nastavenia

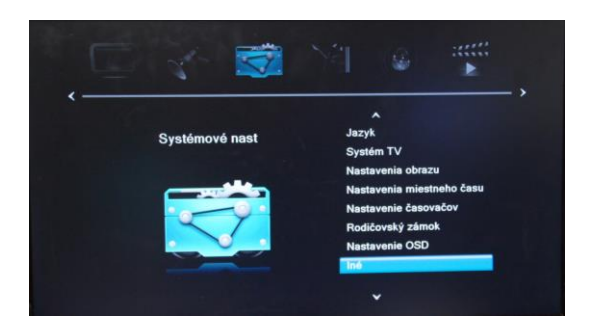

- 2. Zvoľte možnosť Iné
- 3. Funkciu Režim napájania pomocou <> zmeňte na Zapnúť

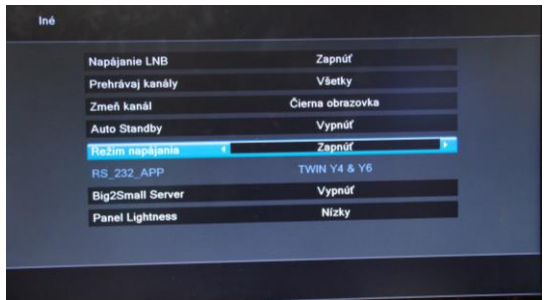

4. 4. Stlačte na DO tlačidlo **Menu**

### **KLIENT:**

1: v menu zvolíme sekciu **Nástroje**

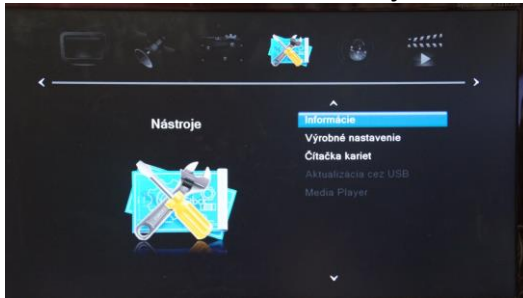

- 2. Zvolíme možnosť **Čítačka kariet**
- 3. Funkciu **Viacnásobný** pomocou < > zmeníme na **Slave**

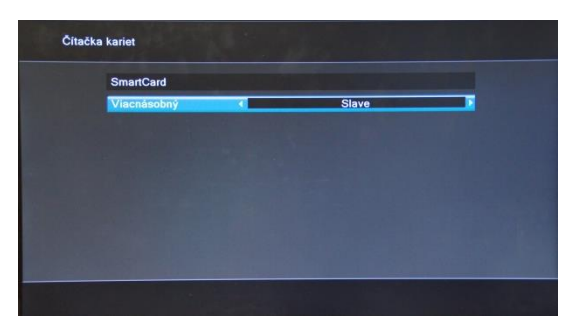

4. Stlačte na DO tlačidlo **Menu**

# **Úprava kábla z RS232 na RJ45**

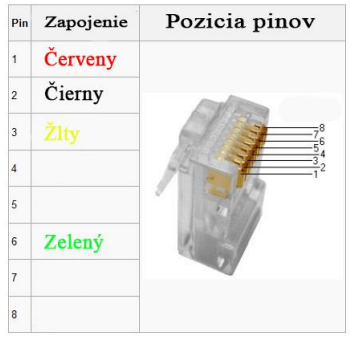

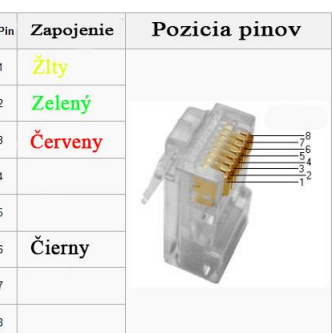

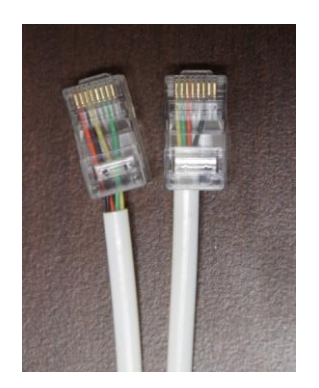

### **Kábel UTP zapojenie koncoviek**

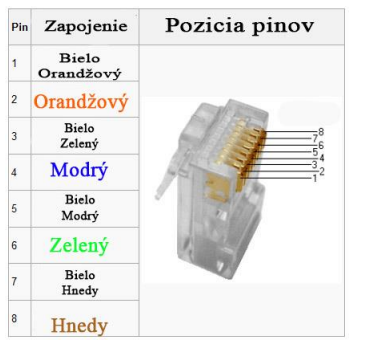

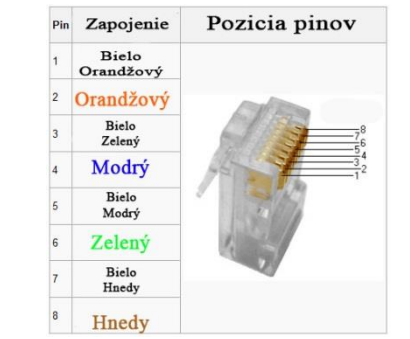